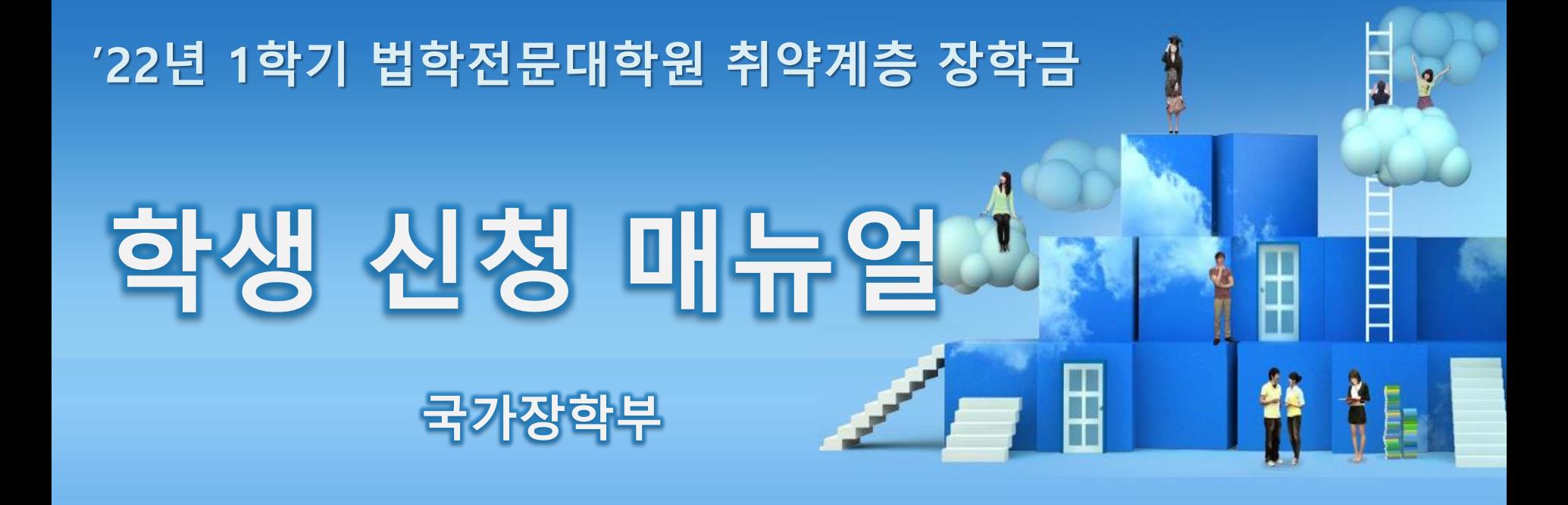

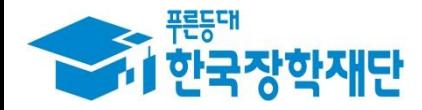

<sup>66</sup> 당신의 꿈은 반드시 이루어집니다 $\frac{1}{4}$ 

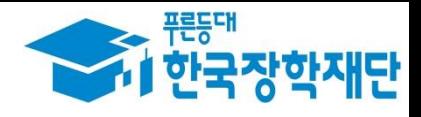

I. 신청 절차 - 신청서 작성: P.4 ~ - 가구원 동의: P.16 ~ Ⅱ. 서류 제출: P.19 ∼

 $00077$ 

THE 한국장학재단

 $\ket{\psi}$ 

OW

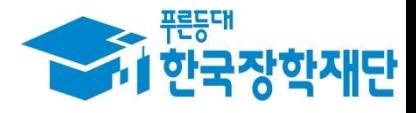

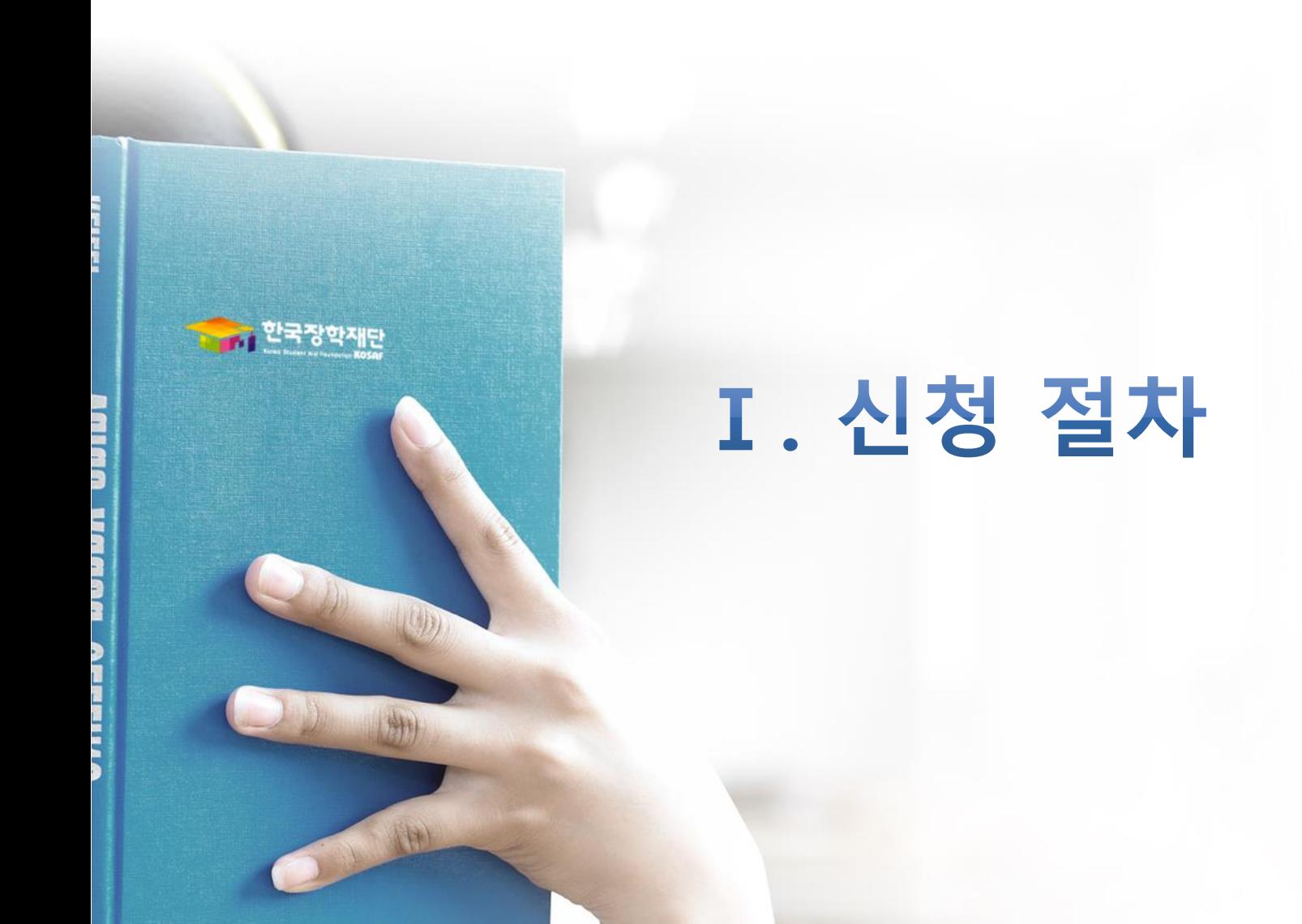

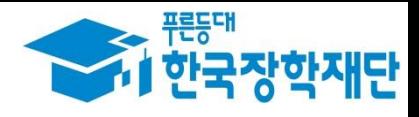

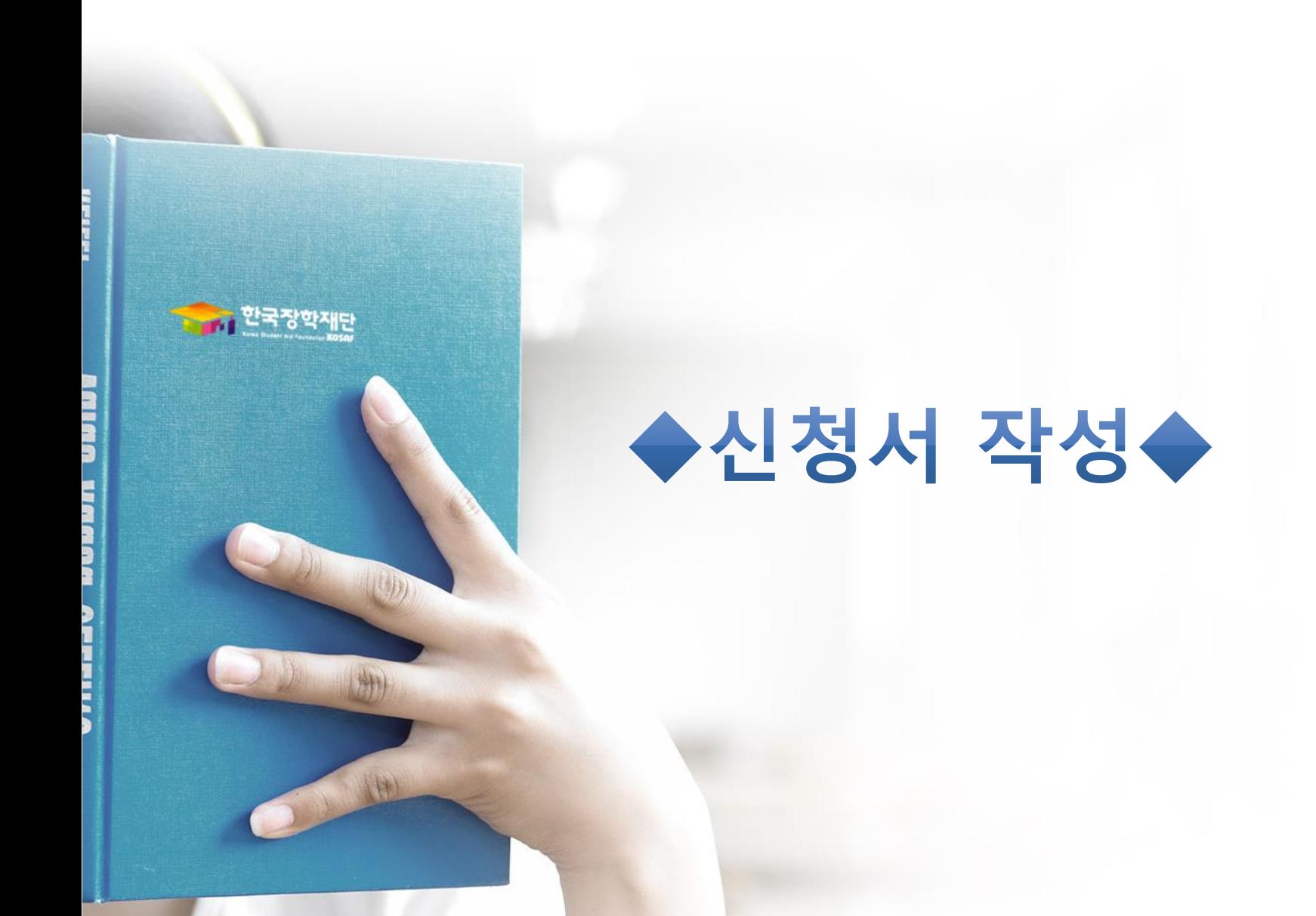

## **Ⅰ. 신청서 작성 : 홈페이지 로그인**

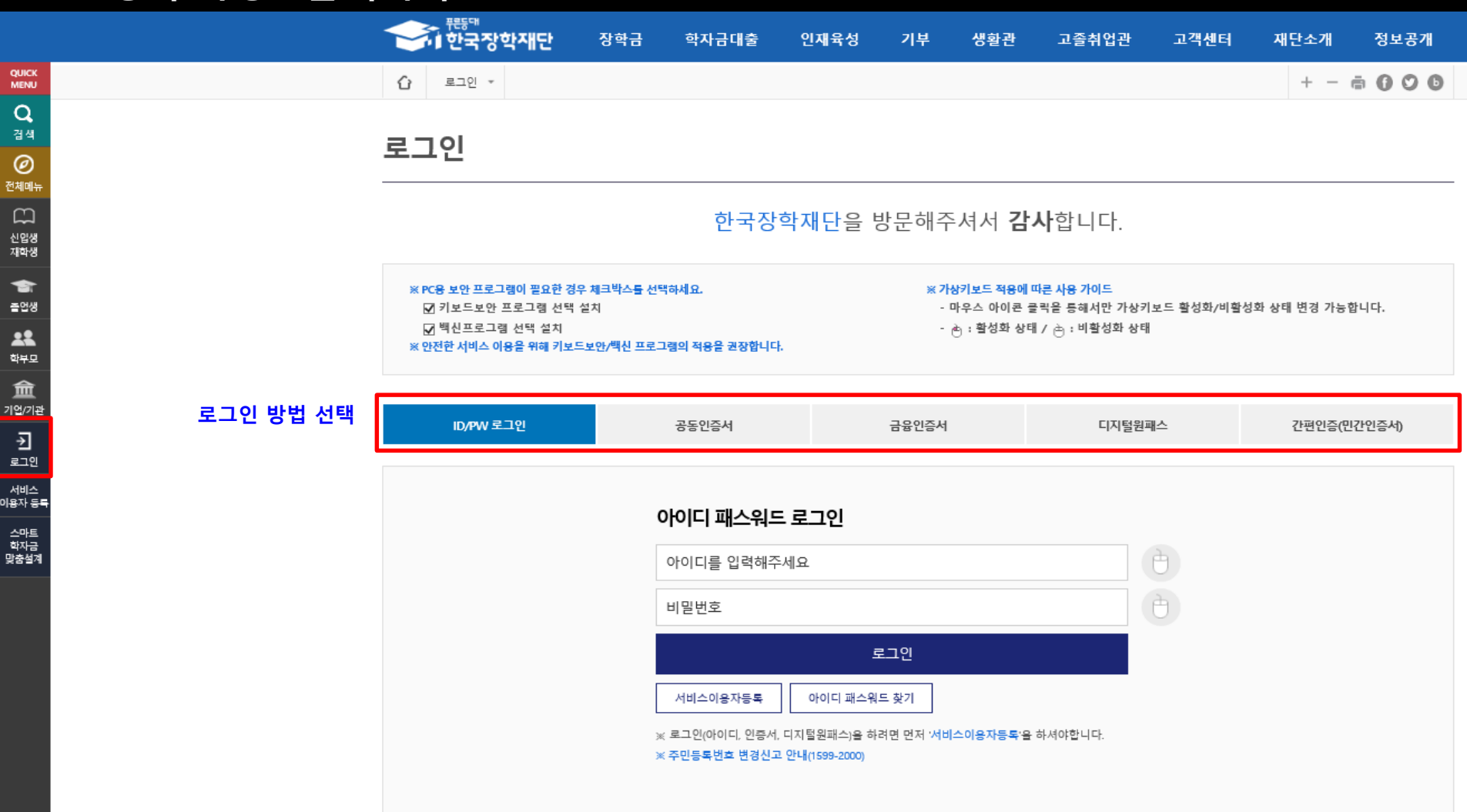

### **○ 로그인: 아이디/비밀번호, 공동인증서, 금융인증서 등을 통한 로그인**

- **○ 신청 전 준비사항**
- 본인 명의 전자서명수단(공동/금융/민간인증서), 부모 또는 배우자의 주민번호

### **○ 전자서명수단(인증서) 발급절차**

- (공동인증서) 재단 업무제휴은행을 방문하여 계좌개설 및 인터넷 뱅킹 가입 후 해당은행 홈페이지에서 공동인증서 무료 발급 ※ 제휴은행: 우리, 국민, 신한, 기업, 경남, 농협, 광주, 대구, 부산, 수협, KEB하나, SC제일, 전북, 제주, 우체국
- (금융인증서) 해당 금융회사 인터넷뱅킹 홈페이지에서 발급 가능
- (민간인증서) 카카오, 이동통신사PASS, KB국민은행, 페이코, 삼성PASS

## **Ⅰ. 신청서 작성 : 법학전문대학원 장학금 신청하기 선택**

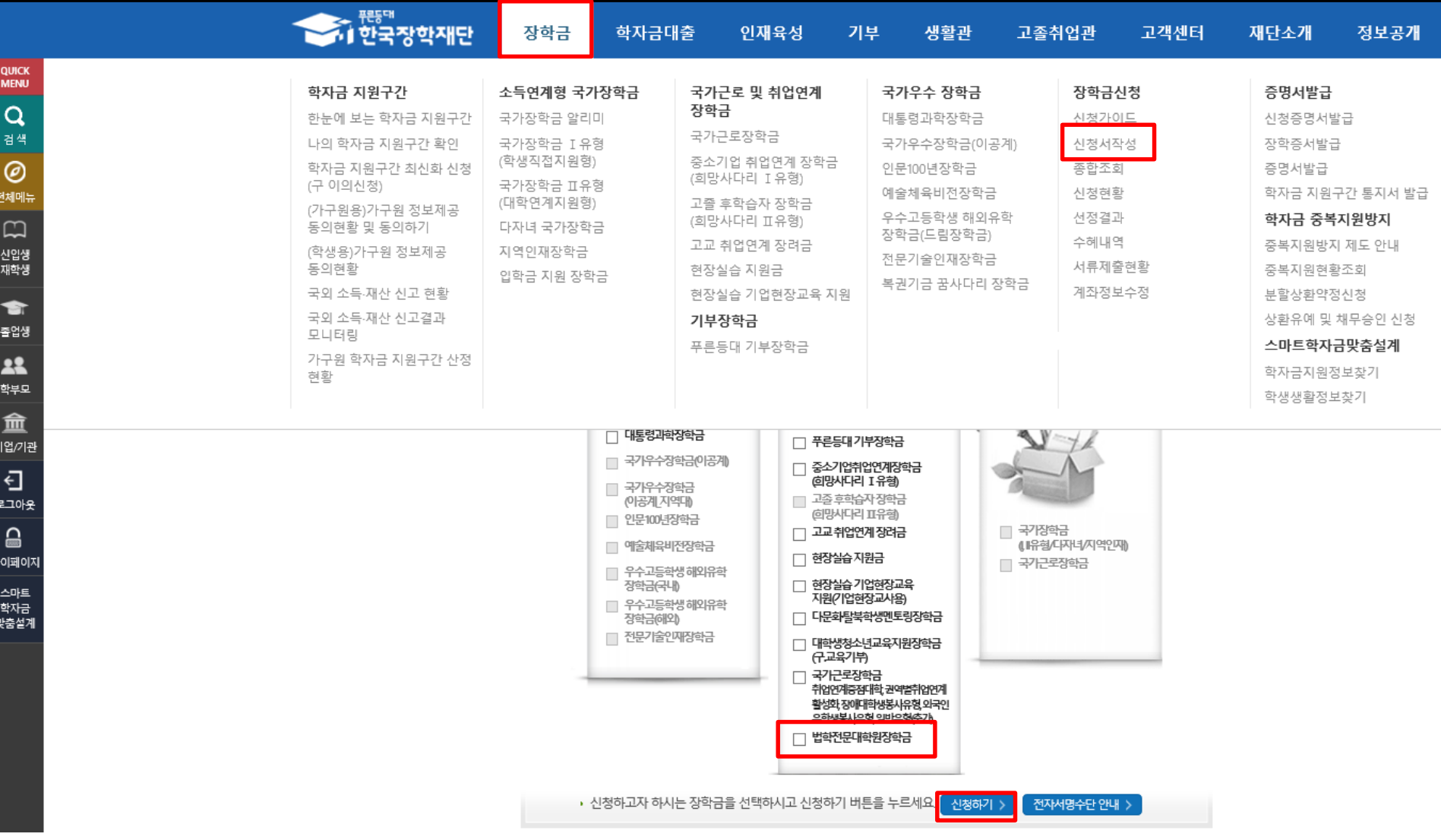

**○ 장학금>장학금신청>신청서작성>법학전문대학원장학금 체크>'신청하기' 클릭**

### **○ 신청기간**

- (1차) 신청기간: '21. 12. 7.(화) 9시 ~ 23.(목) 18시 서류제출 및 가구원 동의: '21. 12. 7.(화) 9시 ~ 29.(수) 18시 - (2차) 신청기간: '22. 1. 4.(화) 9시 ~ 13.(목) 18시 서류제출 및 가구원 동의: '22. 1. 4.(화) 9시 ~ 17.(월) 18시

**○ 고객 상담센터: 1599-2000**

### **○개인정보 수집제공활용조회 동의 및 신청인 동의서, 주의사항 숙지 후 동의>공동인증서 또는 금융인증서 동의**

이름

**QUICK**<br>MENU

 $\alpha$ 검색  $\circledcirc$ 전체메뉴  $\Box$ 신입생<br>재학생

 $\bullet$ 졸업생

**A&** 학부모 血 기업/가관  $\oplus$ 로그아웃  $\mathbf{a}$ 마이페이지

쇄<br>학남<br>양철계

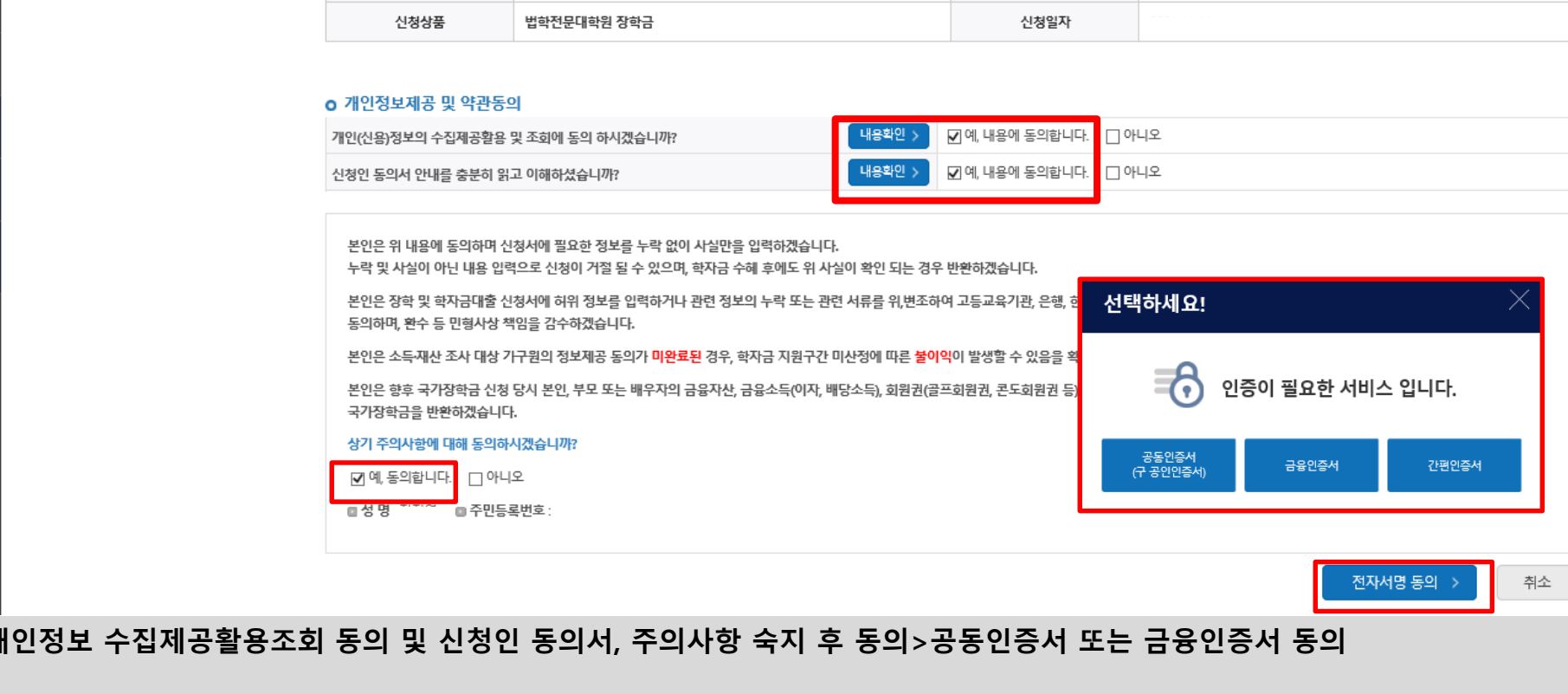

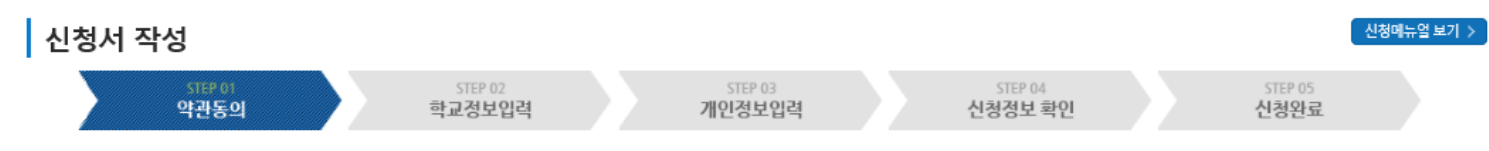

주민등록번호

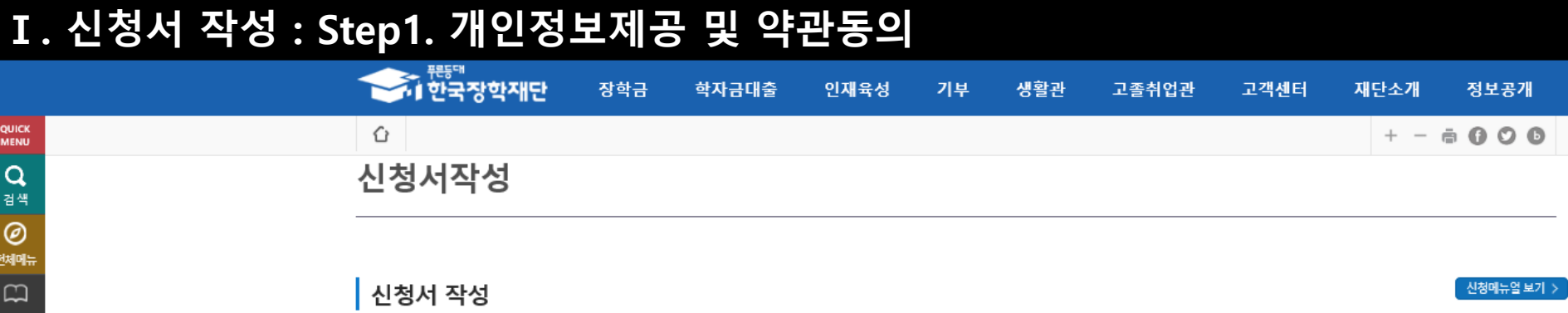

## **Ⅰ. 신청서 작성 : Step2. 학교정보 입력**

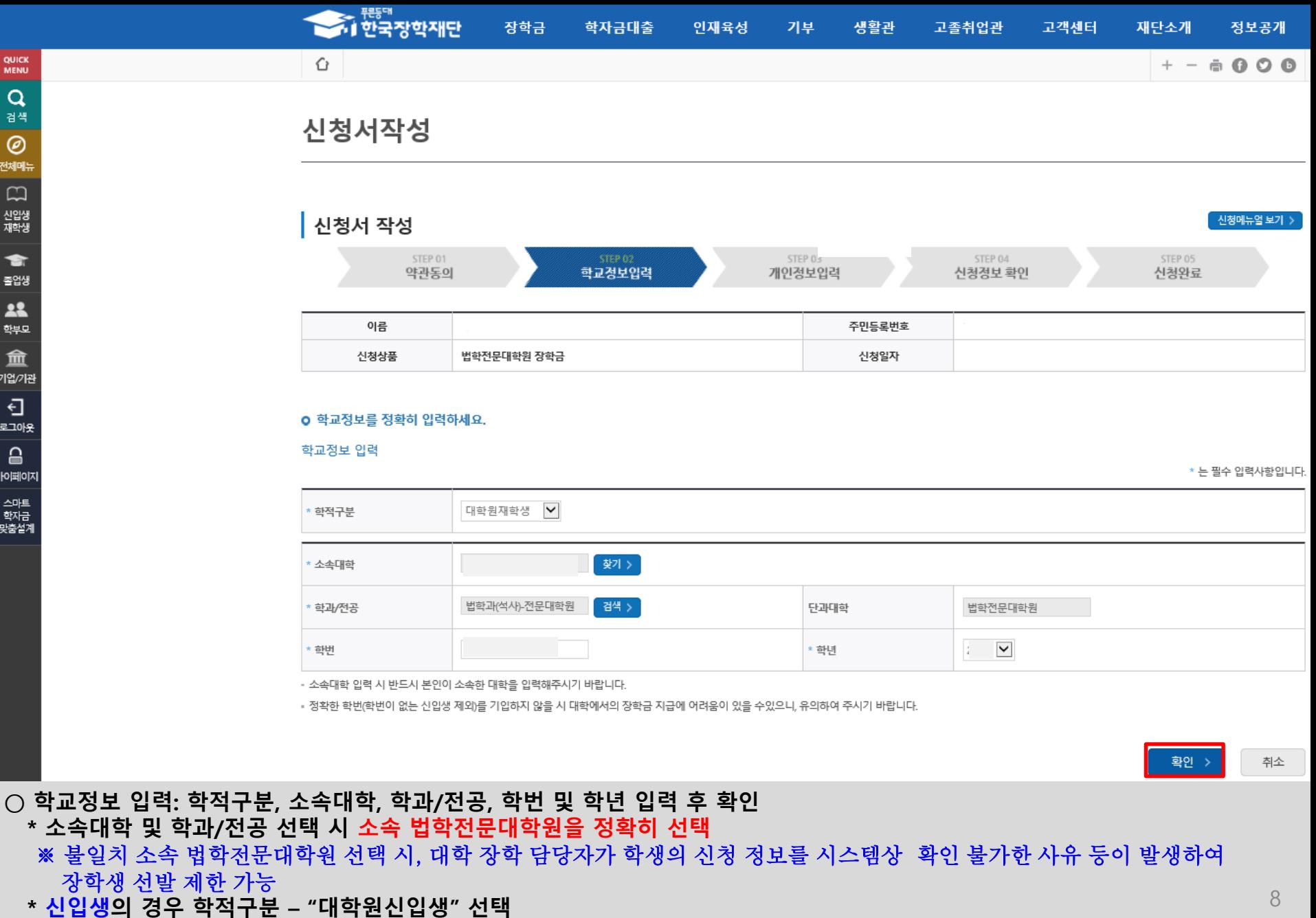

**① 등록대학이 없는 경우 학교정보 미입력 , ② 등록대학이 있는 경우 "학교등록여부" 체크 및 학교정보 입력**

## **Ⅰ. 신청서 작성 : Step3. 개인정보 입력** 시청서 자서

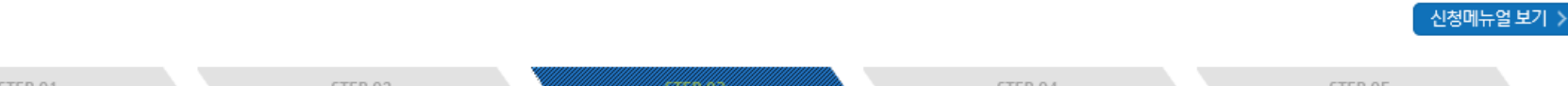

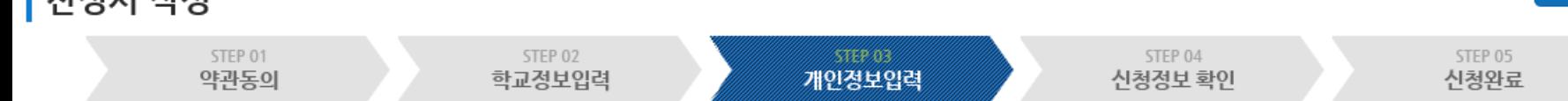

### o 개인정보를 정확히 입력하세요.

개인정보 입력

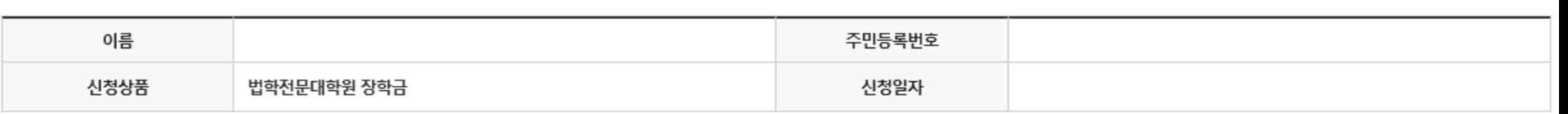

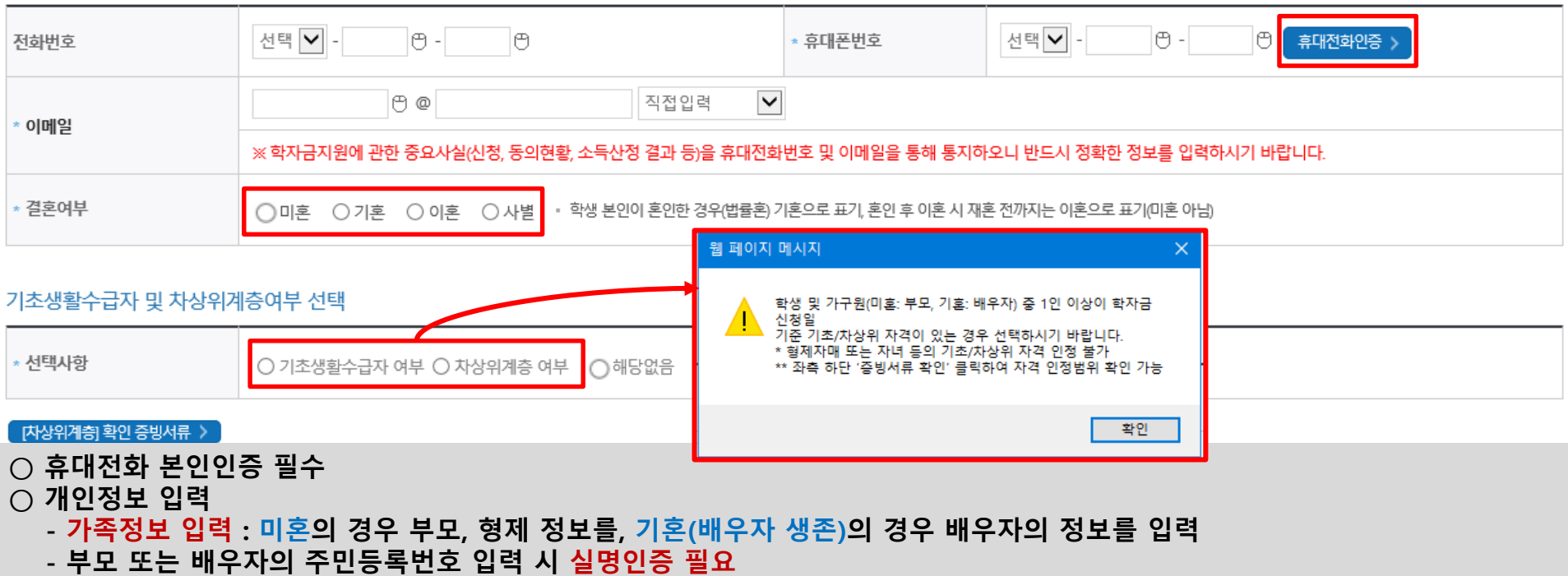

**\* 명의도용방지 서비스 이용 시 실명인증 불가함에 따라 해당 서비스 일시 해지 후 재신청 요망**

○ 기초/차상위 : 신청일 기준 학생 및 가구원(미혼:부모, 기혼:배우자) 중 1인 이상이 자격을 보유하고 있는 경우에만 선택

**- 가족 성명, 주민번호, 연락처 입력 시 정확한 정보를 입력하여 불이익 방지**

9

\* 는 필수 입력사항입니다.

## **Ⅰ. 신청서 작성 : Step3. 개인정보 입력**

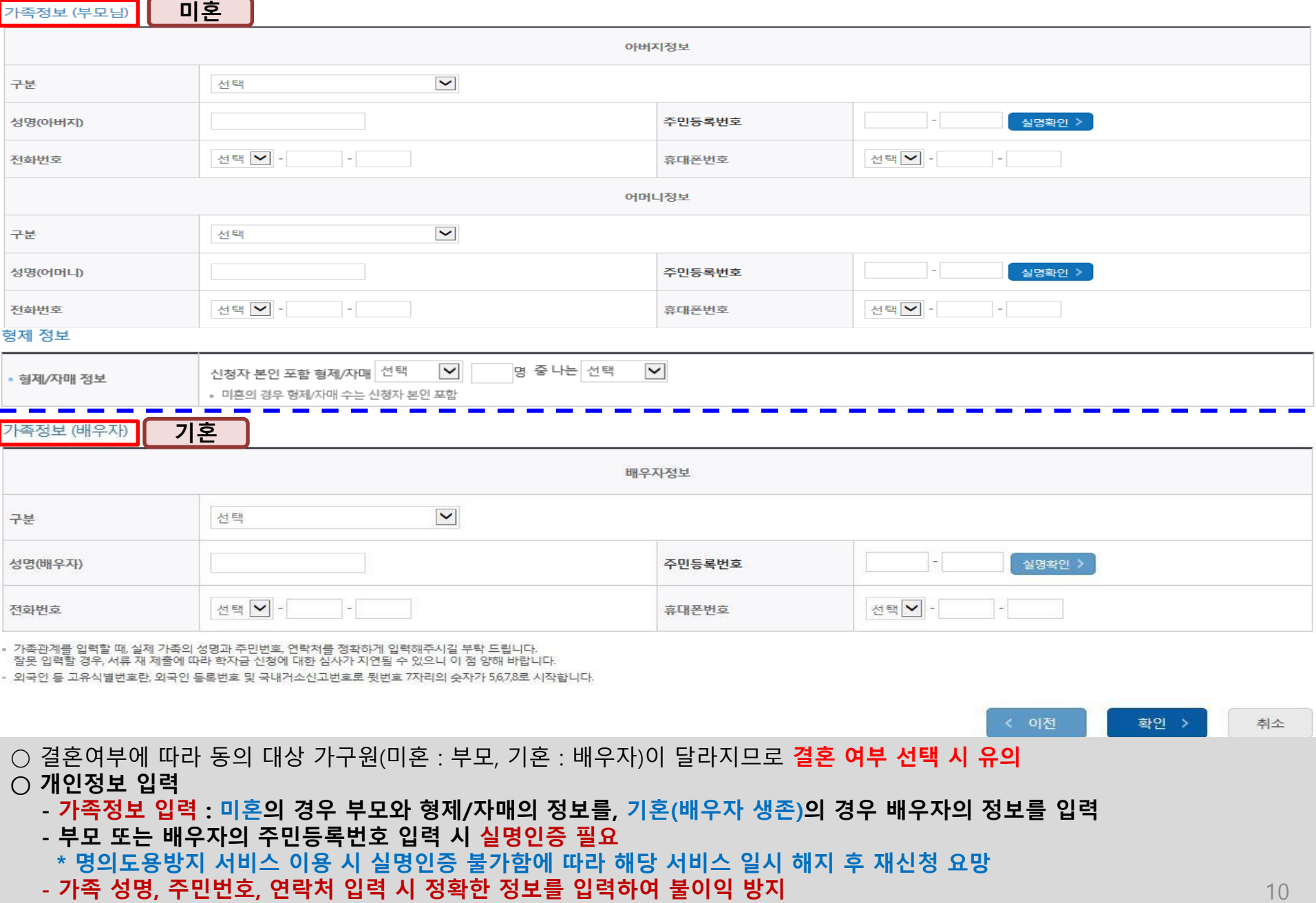

○ 기초/차상위 : 신청일 기준 학생 및 가구원(미혼:부모, 기혼:배우자) 중 1인 이상이 자격을 보유하고 있는 경우에만 선택

10

## **Ⅰ. 신청서 작성 : Step4. 신청정보 확인**

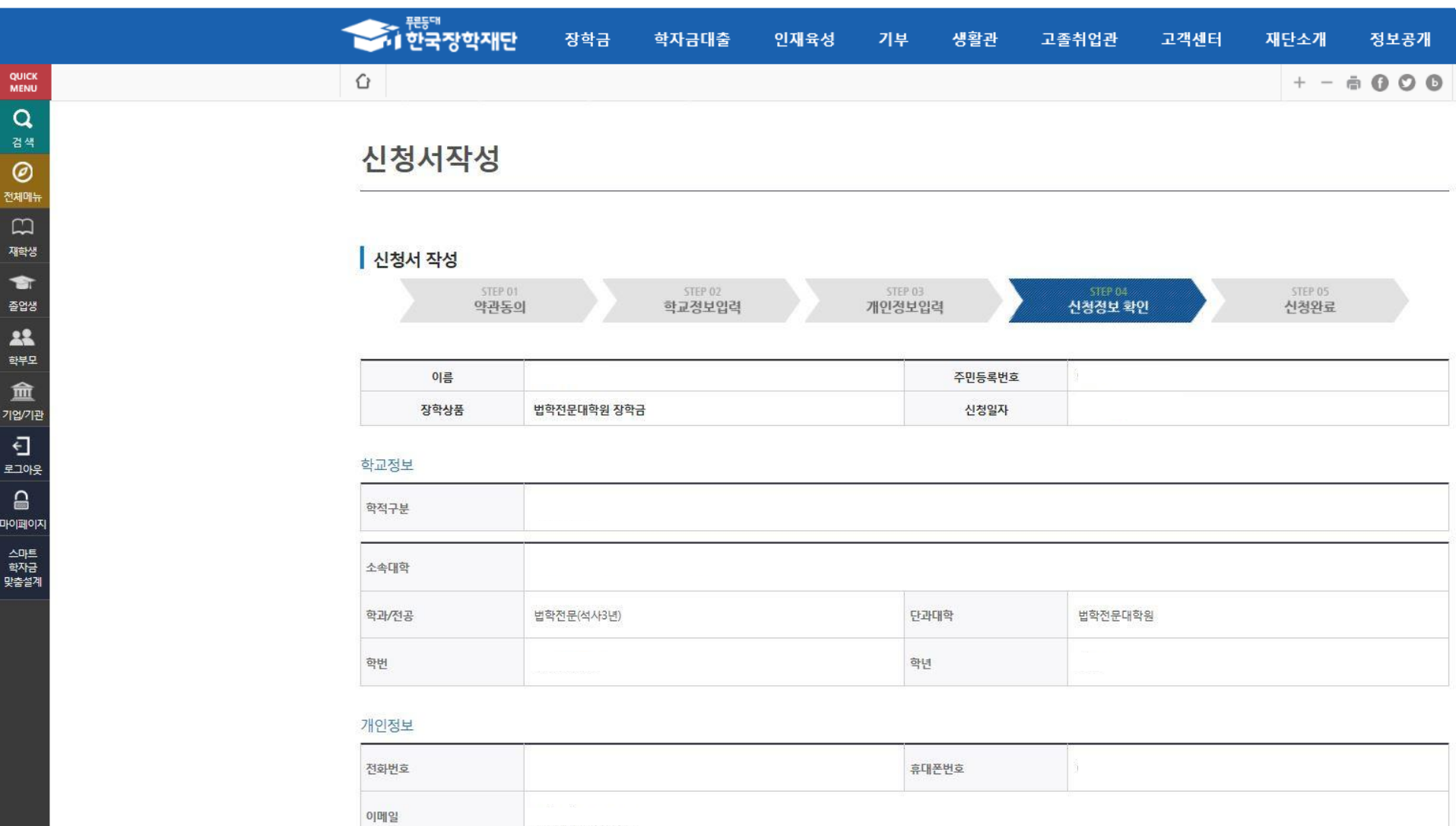

**○ 신청정보 확인 - 신청 시 입력한 정보와 일치하는지 확인(소속대학, 학과/전공, 휴대폰번호, 결혼여부에 특히 유의)**

결혼여부

## **Ⅰ. 신청서 작성 : Step4. 신청정보 확인**

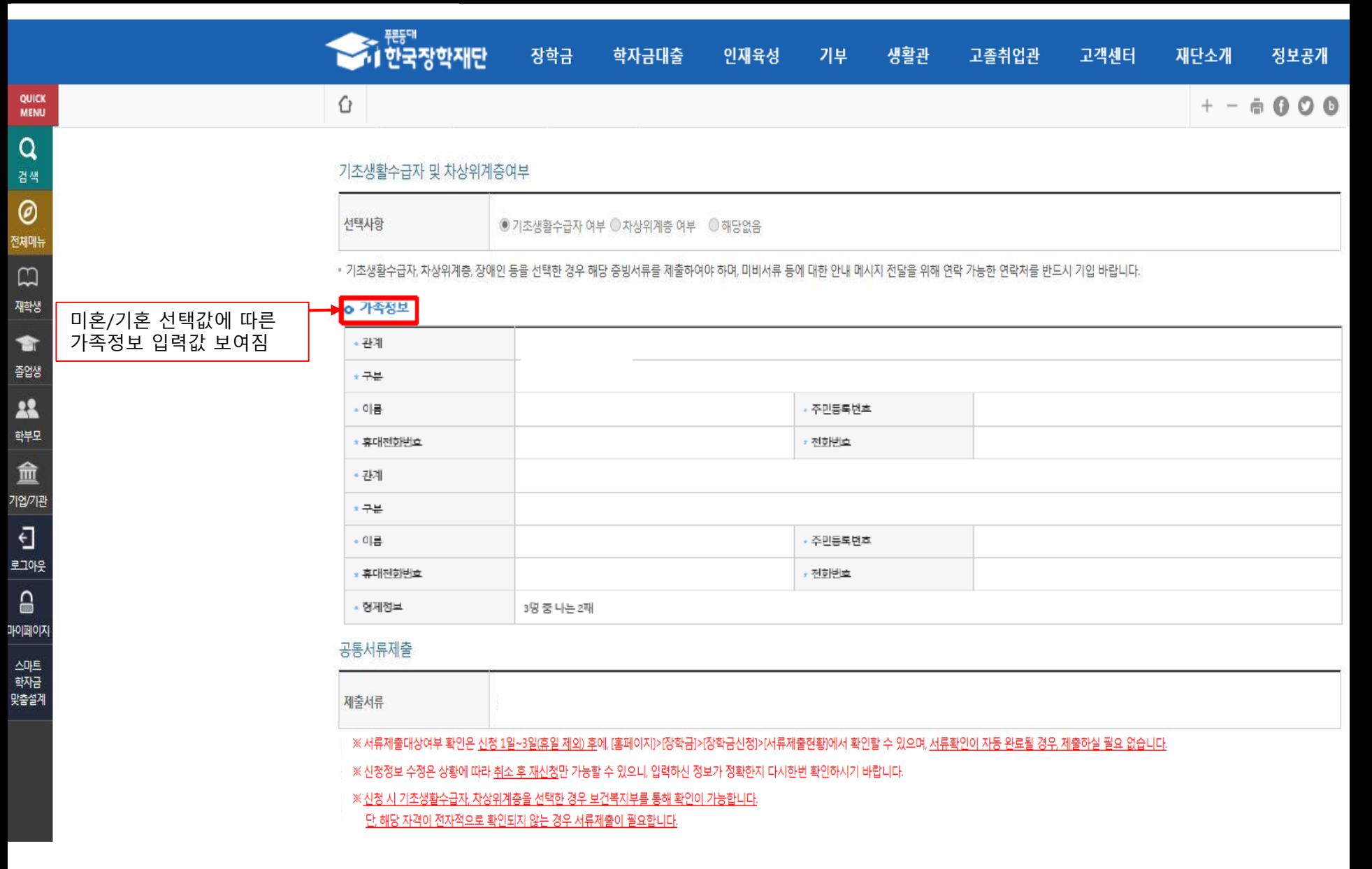

## **- 신청 시 입력한 정보와 일치하는지 확인 및 공동인증서 또는 금융인증서 확인(최종 신청 여부 반드시 확인 필요)**

**○ 공동인증서 확인**

**OUICK** 

**MENU** 

Q 검색

0 전체매

 $\Box$ 

재학생 會

졸업생

22

학부모

血 기업/기관

 $\overline{c}$ 로그아웃

 $\Omega$ 

자애페야

스마트 학자금

맞춤설계

- **○ 소득구간 산정을 위해 '가구원 정보 제공 동의 필수 절차임'을 확인 및 동의 진행**
- **○ 금융정보 등(금융∙신용∙보험정보) 제공 동의 진행**
- **○ 소득구간 확인을 위해 소득∙재산 및 학자금지원 자격요건 파악에 필요한 범위 내 활용 목적으로 개인정보 제공 동의 진행**

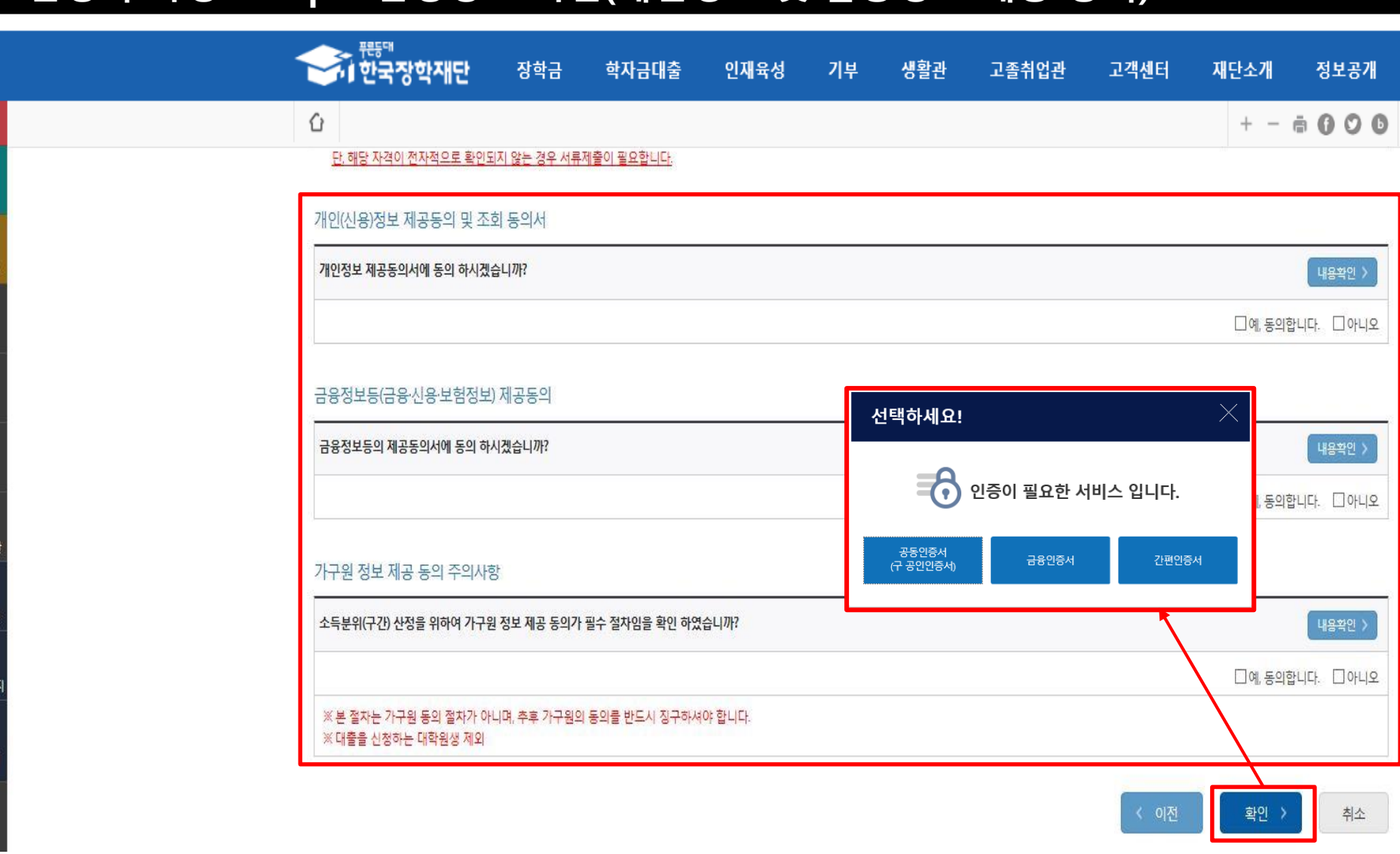

## **Ⅰ. 신청서 작성 : Step4. 신청정보 확인(개인정보 및 금융정보 제공 동의)**

### **○ 신청서 작성완료 및 신청현황 확인 ○ 신청 1일~3일 이후 서류제출대상자 여부 확인 필요 - [장학금]-[장학금신청]-[서류제출현황]**

학자금 상품 신청 후 변경된 회원정보를 미 수정 시, 문자안내 불가 등의 불이익이 있을 수 있으니 수시로 회원정보 갱신 및 장학금 진행현황을 확인하여 주시기 바랍니다.

# 신청서작성

**A 전**환국장학재단

장학금

학자금대출

인재육성

신청서 작성 STEP 01 STEP 02 STEP 03 STEP 04 5000 개인정보입력 약관동의 학교정보입력 신청정보 확인 신청완료 장학금 신청서 작성이 정상적으로 완료 되었습니다. 신청현황 바로가기 > 신청서 작성이 완료되어도 가구원 정보제공 동의가 완료되지 않으면 소득재산 조사가 이루어지지 않아 학자금지원에 불이익이 발생할 수 있으니 아래의 '가구원 정보제공 동의 현황'을 팔히 확인하여 주시기 바랍니다. 순번 관계 이름 주민등록번호 동의여부 정보제공동의현황 • 서류제출대상자 여부는 '신청' 1~3일(휴일제외) 후에 확인'하실 수 있습니다. (확인방법: 로그인 > 장학금 > 서듀제술현황)

생활관

고졸취업관

고객센터

재단소개

 $+$  $\hspace{0.1mm}-\hspace{0.1mm}$  정보공개

 $\oplus$  00

기부

⇧

QUICK

MENU  $\alpha$ 검색

 $\circledcirc$ 전체매뉴  $\Box$ 재학생

會

줄업생

22 학부모 血

기업/기관

 $\overline{\Box}$ 로그아웃  $\triangle$ 마이페이지

스마트 학자금 맞춤설계

### **○ 신청현황 확인 및 가구원 정보제공 동의현황 확인 ○ 신청 시 입력한 가구원의 '가구원 정보제공 동의 현황' 반드시 확인 및 미동의 시 기한 내 완료해야 지원구간 산정 가능 ○ 동의여부가 '동의함'으로 확인되는 경우 추가적인 가구원동의 필요 없음** <sup>15</sup>

#### 장학현황 모두 보기 >

가구원 정보제공 동의현황 > 구제신청 현황

#### 가능합니다.

\* 가구원 정보제공 동의를 하였음에도 '필수서류완료/가구원동의 미완료'로 표시되는 이유는 재산조사 전송까지 1~3일 정도 소요되기 때문입니다. 가구원 정보제공 동의완료 여부는 아래의 '가구원 정보제공 동의현황'에서 확인

\* 구제신청 적용 횟수는 장학금 > 장학금신청 > 신청현황 > 구제신청 현황에서 확인 가능합니다.

\* C학점 경고제 사용 횟수는 장학금 > 장학금신청 > 수혜내역에서 확인 가능합니다.

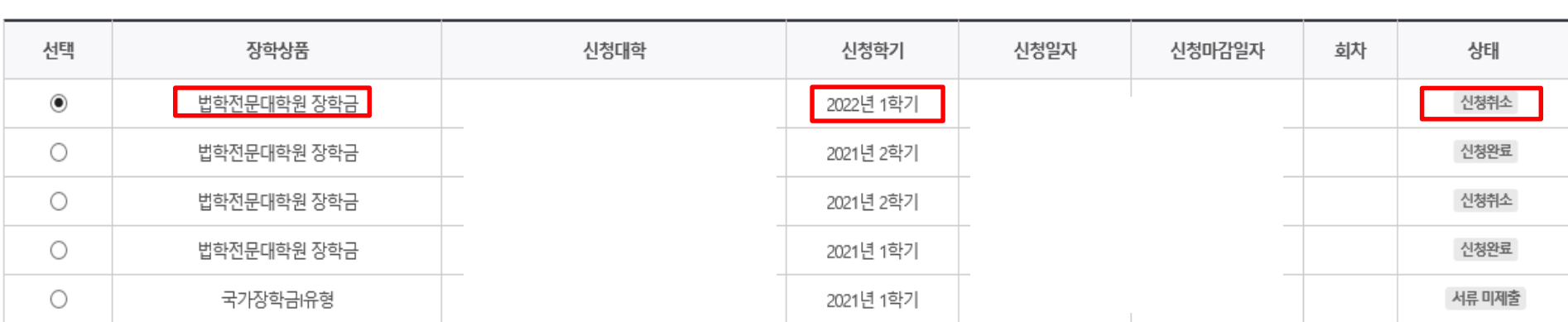

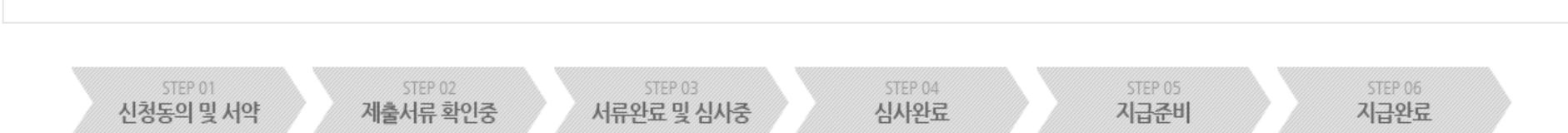

, 총5건의 장학금 신청 정보가 있습니다.

## **ㅇ 장학금 신청 현황**

**Ⅰ. 신청서 작성 : Step6. 신청현황 확인** 신청현황

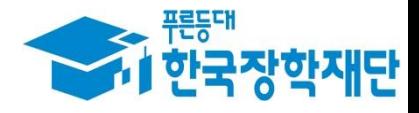

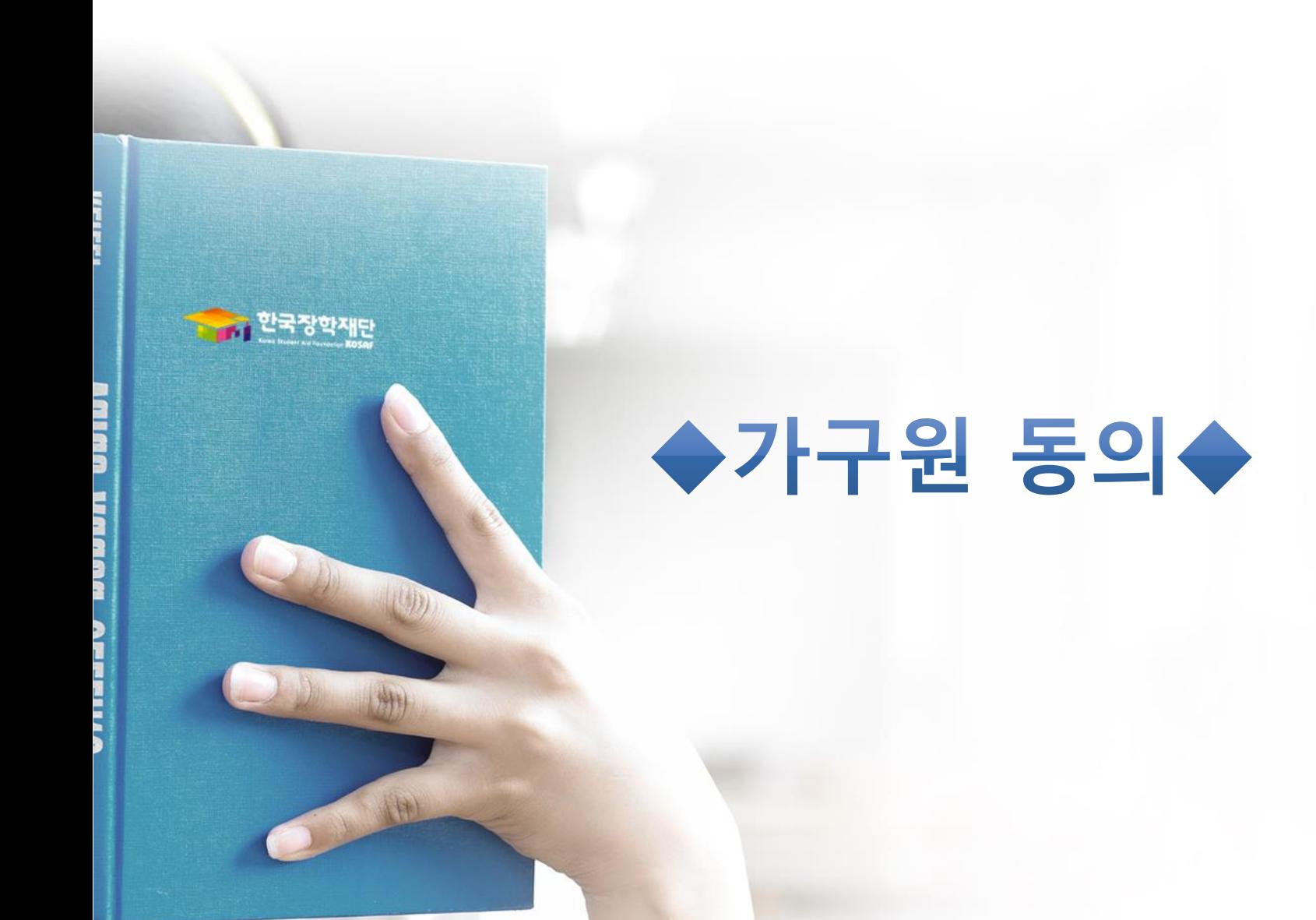

## **가구원 동의 절차**

## 가구원 정보제공 동의현황 및 동의하기

#### ○ 학자금 지원 소득재산 확인 정보제공 동의

본 절차는 정부 학자금지원 신청자 및 가구원의 소득구간(분위) 산정을 위해 신청인과 가구원의 소득과 재산을 조사하기 위함입니다.

한국장학재단 설립 등에 관한 법률 제 50조에 따라 신청인 및 가구원의 소득재산 조사를 한국장학재단 및 보건복지부장관이 진행하기 위해서는 '개인 정보 및 금융정보 등에 대한 수집, 이용 및 제공조회' 동의가 필요합니다.

정보제공 동의가 선행되지 않을 시, 학자금지원을 위한 소득구간(분위) 산정이 이루어지지 않음을 알려드립니다.

정보제공 동의하고자 하는 학생에 대해 최초 1회 동의만 하면, 학생의 대학 입학 및 재학기간동안 별도의 정보제공 동의가 필요 없습니다. ※ 단. 자녀가 여러 명인 경우 각 자녀별로 정보제공 동의가 필요합니다.

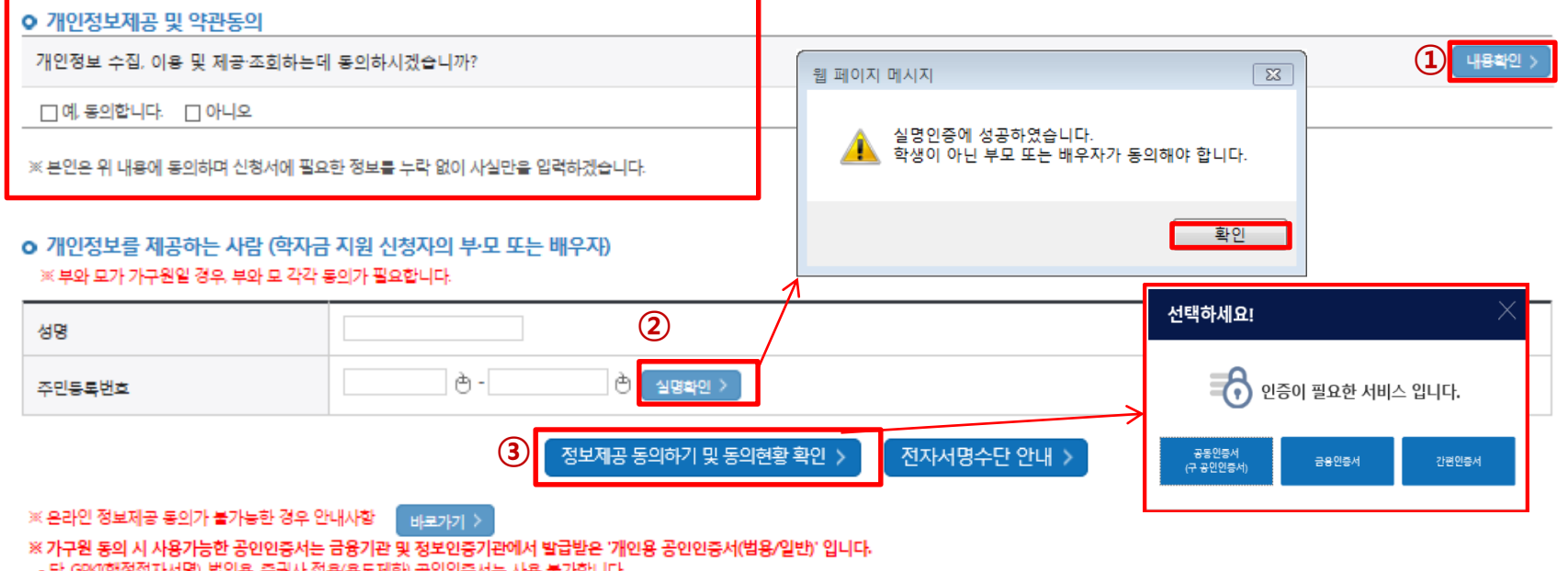

○ **한국장학재단 홈페이지[\(www.kosaf.go.kr\)](http://www.kosaf.go.kr/) 접속**

- 증권사 발급 공인인증서는 '범용'만 사용 가능합니다.

- **[장학금]-[학자금 지원구간]-[가구원 정보제공 동의현황 및 동의하기]** 클릭 ※ **준비사항 : 부모 또는 배우자의 공동인증서 또는 금융인증서 지참** ○ **① 개인정보제공 및 약관동의, ② 실명확인, ③ 전자서명 인증**
- **개인정보를 제공하는 사람(대학원생의 부∙모 또는 배우자) 전자서명 인증**

### **☞ 동의완료(전자서명)** 18

- **[학생신청정보 존재 시] 동의대상자 선택 ☞ 개인정보 및 금융정보 제공 동의박스 체크 ☞ 동의완료(전자서명)** ○ **[학생신청정보 미존재 시] 동의대상자 정보 직접입력 ☞ 동의대상자(신청자) 선택 ☞ 개인정보 및 금융정보 제공 동의박스 체크**
- \* 정보제공자 )의 전자서명수단으로 동의해야 합니다.

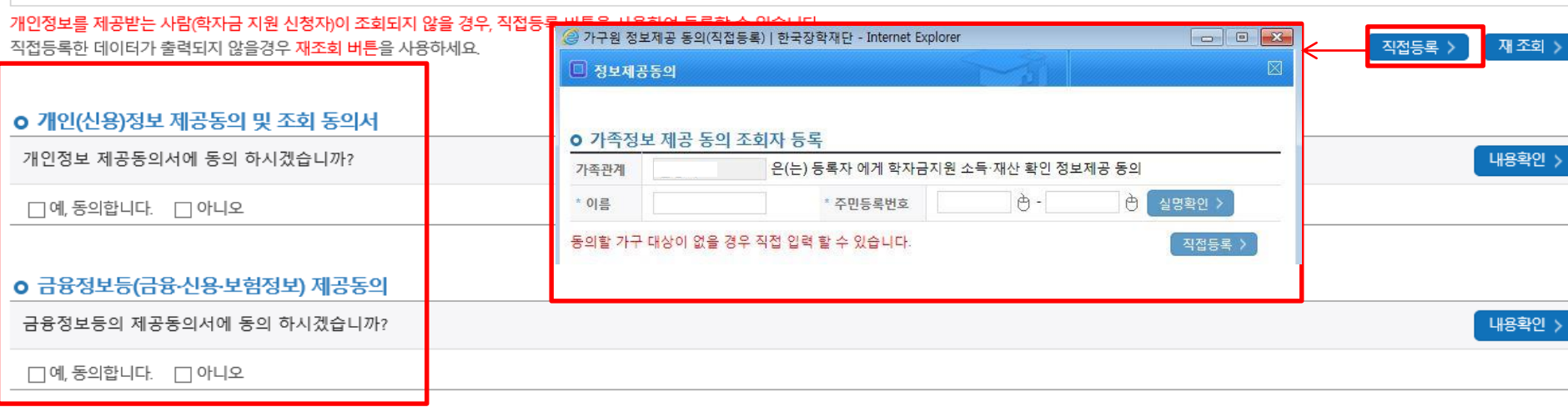

조회된 결과가 존재하지 않습니다.

#### o 가구원 정보제공 동의현황

구분

미 동의 삭제 >

동의완료 >

가족 정보제공 동의

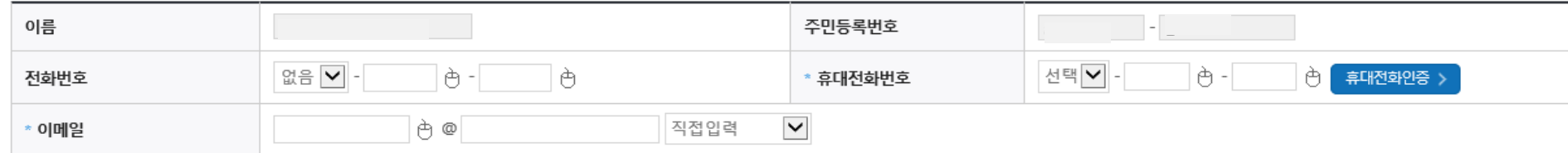

주민등록번호

### o 개인정보를 제공하는 사람(학자금 지원 신청자의 부·모 또는 배우자)

개인정보를 제공받는 사람(학자금 지원 신청자)

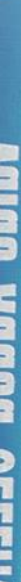

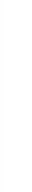

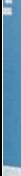

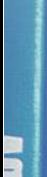

THE 안국장학재단

(D)

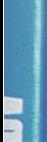

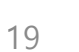

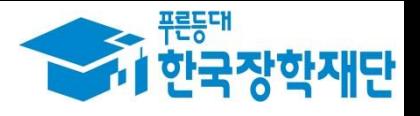

Ⅲ. 서류 제출(대상자만)

### ○ **서류제출대상자 확인** ○ **홈페이지 서류제출 : [장학금]-[장학금신청]-[서류제출현황]-우측 하단 "서류제출" 클릭 후 해당 서류 파일 업로드** 20

#### 제출서류 세부안내(장학금) : 제출서류 세부안내(학자금대출) 정보제공동의현황

#### ※ 제출하는 서류 상 가구원(학생 포함)의 주민번호는 전체 확인이 가능하여야 합니다.

※ '일부사항' 증명서 제출 시 서류 제출 불인정함니다.

※ 모든 서류는 학생의 학자금신청일 전 1개월부터 발급된 서류만 인정함니다. (인터넷 및 무인발급기 발급 서류도 인정)

- 단, 귀화자인경우 기본증명서, 제적등본 제출바랍니다.

※ 다문화가족 기본서류: 가족관계증명서

#### - 가족관계증명서 제출 시, 형제·자매(미혼), 자녀(기혼)의 주민등록번호는 000101-3\*\*\*\*\* 형식으로 마스킹 후 제출

#### - 신청자 본인의 주민등록번호 전체 공개 필수

#### ※ 형제 자매 정보 증빙서류: (미혼) 부 또는 모의 가족관계증명서, (기혼) 본인 가족관계증명서

※ 정부 부처 정보 연계로 가족관계가 확인되어 필수서류 제출이 생략될지라도, 형제-자매 정보 확인이 안되는 경우, 증빙 서류제출이 필요할 수 있습니다.

#### '신청 1일~3일(휴일 제외) 후에 확인'하시기 바랍니다.

#### ※ 학자금대출에 한하여 대학원생은 제출서류가 없습니다. 만 45세 이하 전문대학교 계약학과('채용조건형'에 한함) 재학 중인 학부생은 서류 제출 대상자 여부를

※ 등일 학기의 서류제출은 신청상품 구분 없이 한 번만 하시면 됩니다.

#### \* 농어촌학자금융자 신청자는 자격여부에 따라 필수 서류제출이 생략될지라도 추가 증빙서류 제출이 필요할 수 있습니다.

#### - 단, 해당 자격이 전자적으로 확인되지 않는 경우 서류제출이 필요합니다.

#### ※ 신청 시 기초생활수급자, 차상위계층 또는 장애인을 선택한 경우 보건복지부를 통해 확인이 가능합니다.

가구원등의 미완료 사: 행정안전부 확인 결과 불일치 시 서류제출 안내 메시지\* 발송→서류제출 요망 \* 단 메시지 수신 이후 대법원 확인 이전, 가구원 등의가 완료될 경우, 가족정보 확인이 자동으로 완료될 수 있습니다. (안내 메시지 수신 후 1~2일 이내 본 화면에서 서류제출 필요여부 확인 가능)

가구원등의 완료 시: 대법원 확인 결과 불일치 시 서류제출 안내 메시지 발송→서류제출 요망

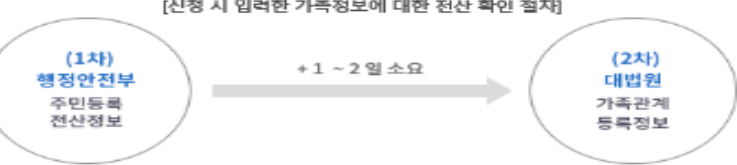

[신청 시 입력한 가족정보에 대한 전산 확인 절차]

- 서류제출 안내에시지는 다음과 같은 절차로 발송됩니다. 안내에시지 수신 시 제출필요서류를 확인 후 기간 내 제출하시기 바랍니다.
- '제출대상' 또는 제출한 서류가 '부적격'일 경우, 제출해야 할 서류를 정확히 제출해주시기 바랍니다.

#### ※ 심사에 활용된 서류는 삭제가 불가능합니다. ※ 필수서류 및 선택서류 제출 대상자 여부는 '신청 1일~3일(휴일 제외) 후에 확인'하실 수 있으며, 최종완료 여부에 '필수서류완료', '선택서류완료'는 '서류확인이 완료된 경우' 또는 '복지자격 확인으로 소득인정액 산정을 위한 서류제출이 필요 없는 경우' 입니다.

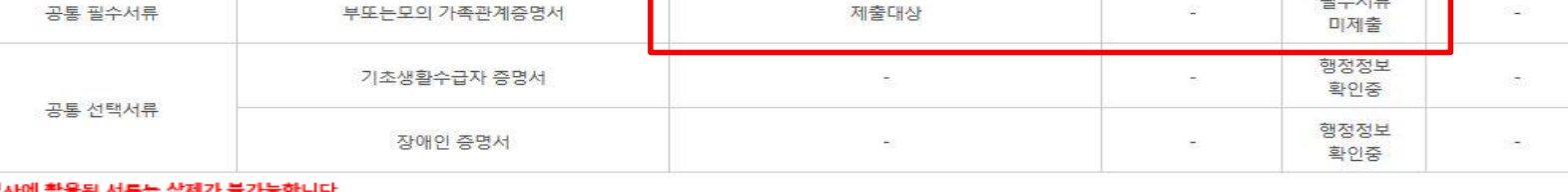

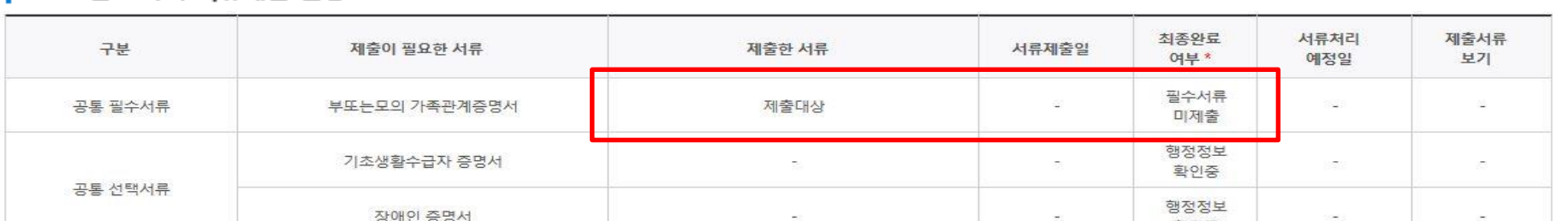

### ▌ 2022 년 1 학기 서류제출 현황

서류제출 )

가족정보수정

## **법학전문대학원 취약계층 장학금 서류제출 (홈페이지 업로드)**

## **법학전문대학원 취약계층 장학금 서류제출 (홈페이지 업로드)**

## | 2022 년 1 학기 서류제출 현황

○ **서류제출대상자 확인**

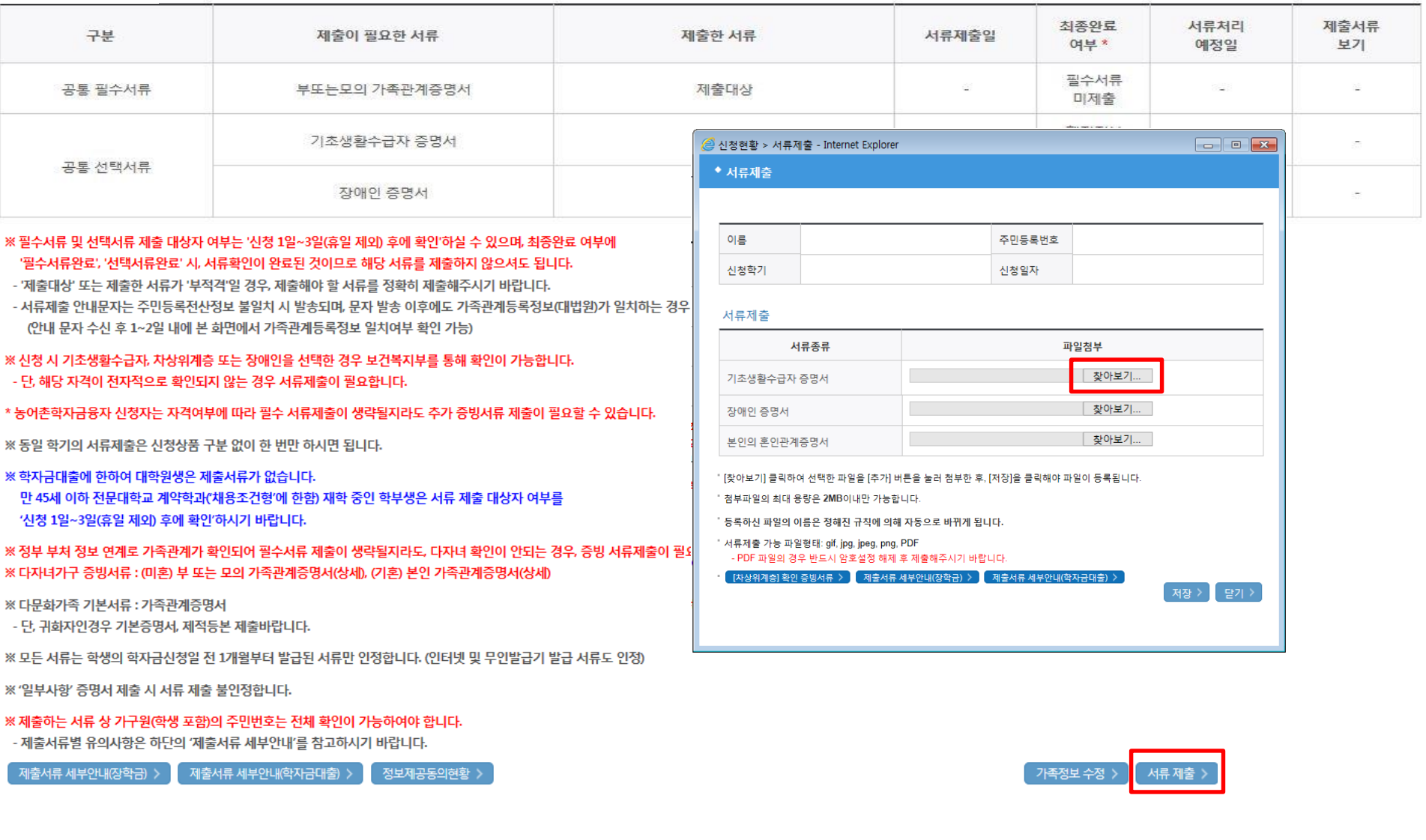

## **①한국장학재단 앱 설치**

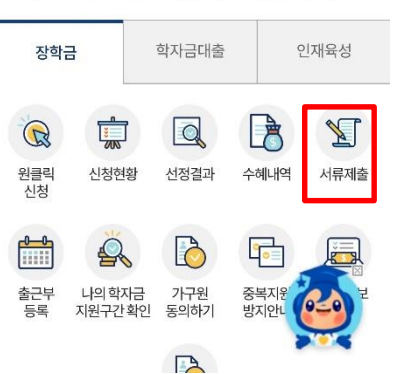

[공지] 2022년 1학기 농어촌학자금융자 사전 신청 안내

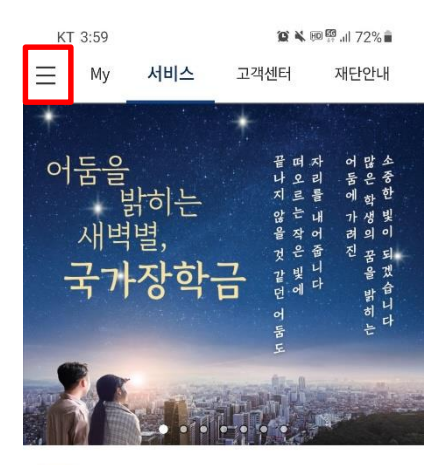

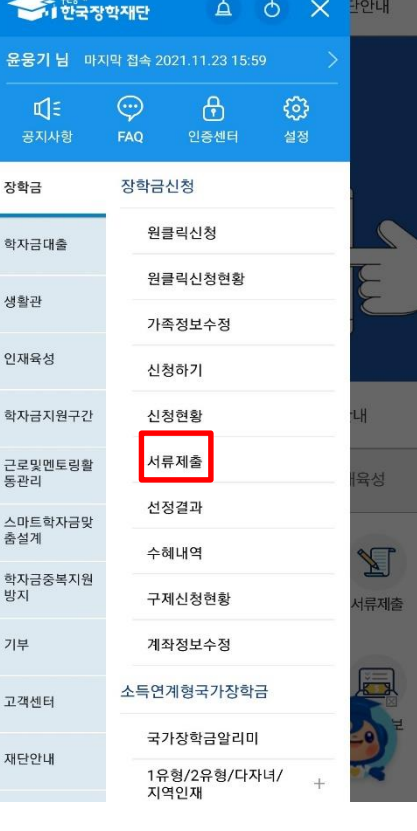

**법학전문대학원 취약계층 장학금 서류제출 (모바일 업로드)**

KT 3:59

희

싣

희

여긴

춤

빙

고

재

**資料回盟, 172%亩** 

≺

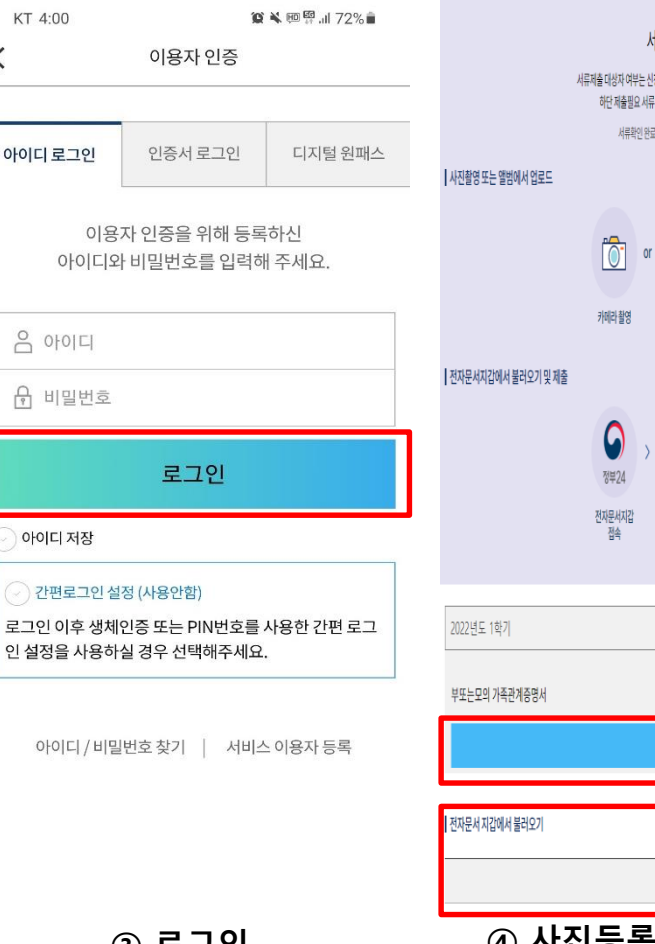

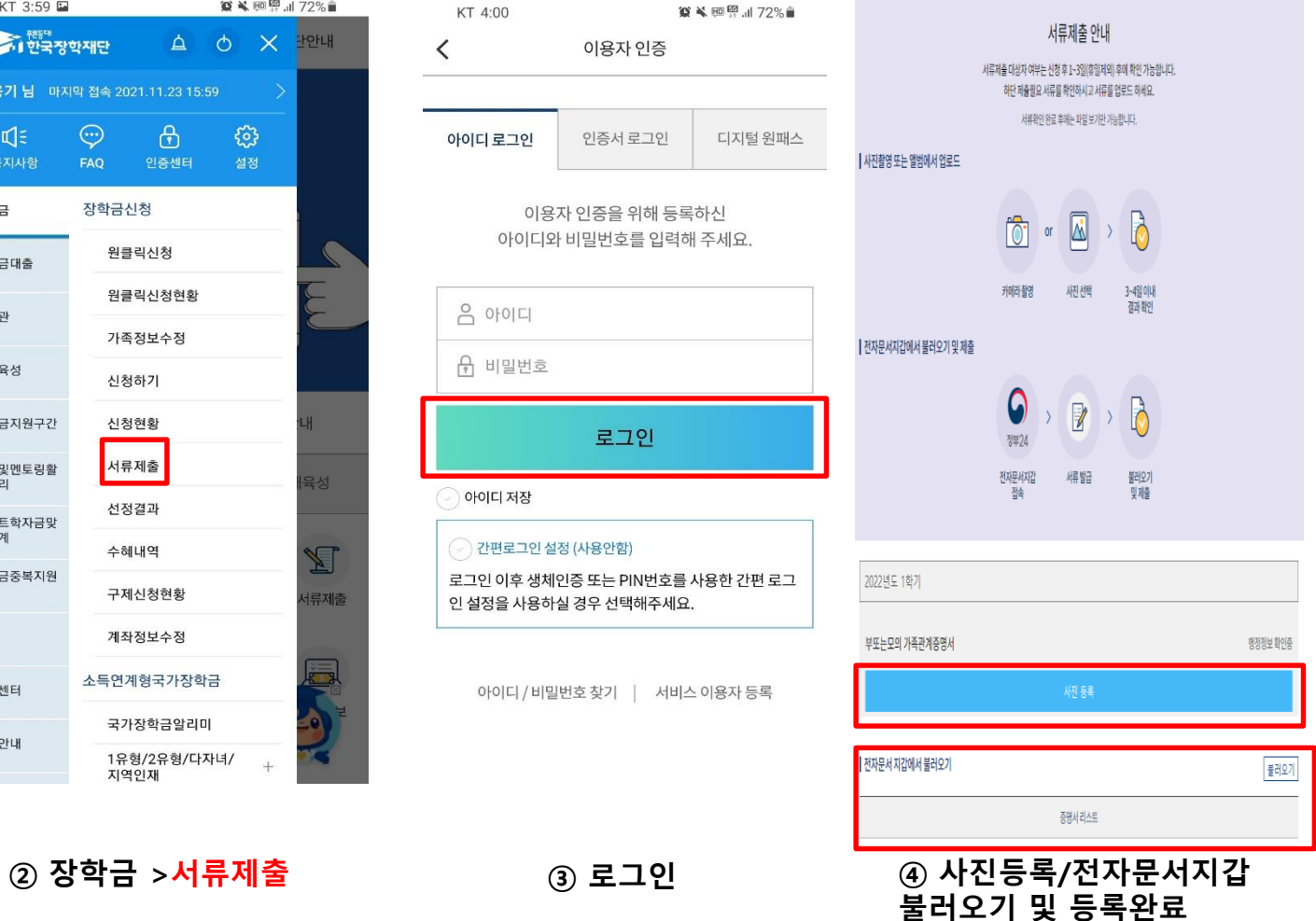

24